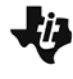

**Semejanza y el Teorema de Pitágoras cultada el Estudiante** 

**ACTIVIDAD INSPIRADA**

## **Uso de este Documento**

Este documento describe los pasos para hacer un laboratorio geométrico, acerca de un par de figuras semejantes. Se usa como guía acompañando el documento SemejanzaRá.tns.

En página 1.1 hay una introducción a la actividad. Tienes que elegir el tipo de figura que quieres crear. Debe ser un triángulo u otro polígono no regular.

**Nota**: si quieres hacer el experimento con otra figura más tarde, hay una copia del laboratorio en la parte 2.

#### **Paso 1. Confirmación de la Semejanza.**

Toma un tiempo para verificar que la construcción es realmente una semejanza. Observa como cambian las medidas.

Estos cuatro valores, junto con el valor del factor de semejanza, son guardados (almacenados) como variables. La variable para el factor de semejanza tiene nombre: *fsemej* ("factor de semejanza").

## **Paso 2. Preparando un espacio para capturar datos.**

Introduce una página nueva (1.3) con una aplicación de Listas y Hojas de Cálculo. Como las variables de la figura roja van a quedarse fijas durante el experimento, no necesitamos capturarlas.

Entonces, necesitamos 3 listas: una para el valor del deslizador (*fsemej*), una para la longitud de la base de la figura verde (**semlado**) y una tercera para el área de la figura verde (**semarea**).

## **Paso 3. Comandos para capturar.**

En la primera columna (A) de la fila gris, da ctrl. Menu>8:Captura de datos>1:Automático, e indica la variable *"fsemej"* 

Haz la misma cosa en las columnas B y C con las variables, *semlado* y *semarea*.

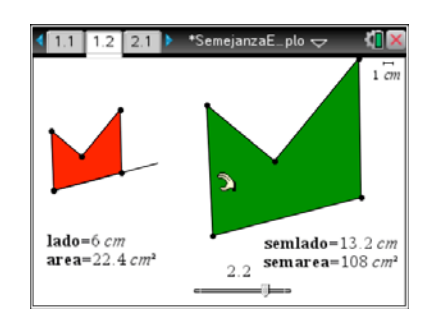

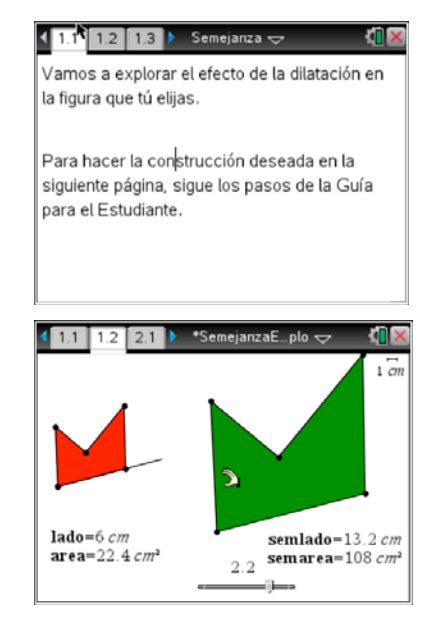

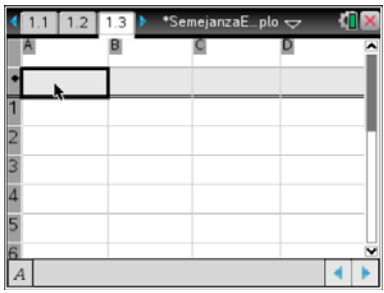

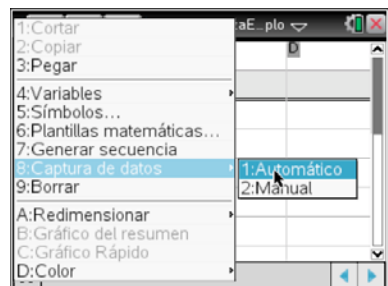

**Semejanza y el Teorema de Pitágoras Guía para el Estudiante** 

**ACTIVIDAD INSPIRADA**

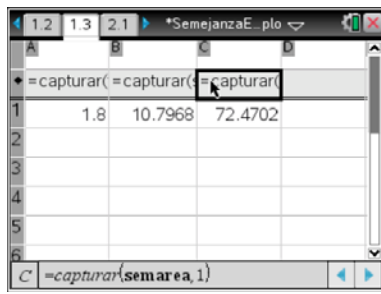

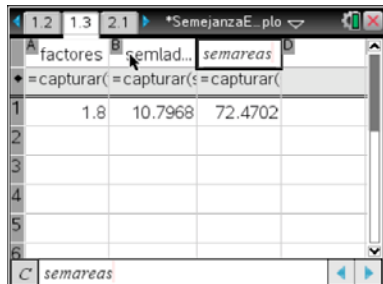

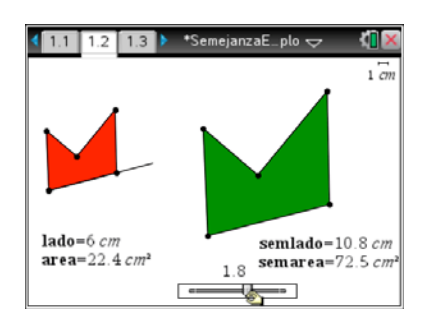

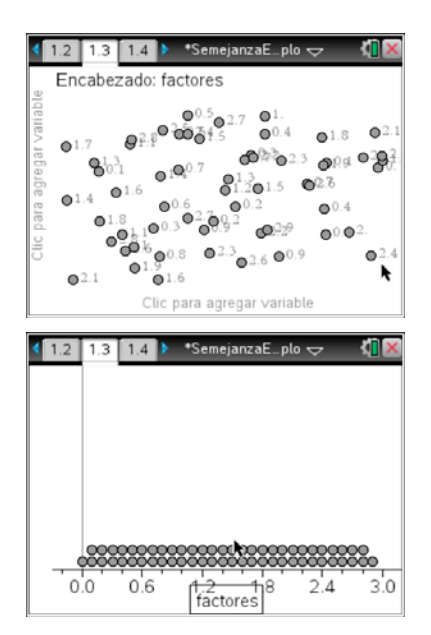

# **Paso 4. Dando nombres a las listas.**

Ahora en la fila superior de las columnas, da un nombre a cada lista. En el ejemplo utilizamos

- *factores*
- *semlados*
- *semareas*

#### **Paso 5. Generando datos.**

Regresa a la página 1.2 y manipula el deslizador que controla el factor de dilatación. Mientras estás moviendo el deslizador, estás grabando todos los valores de las cuatro variables en página 1.3

## **NOTA Importante: ¡No cambies la figura roja en este momento!**

Recuerda que estás grabando datos y solamente quieres saber el efecto de la dilatación: no de un cambio de forma de la figura.

## **Paso 6. Visualizando los datos.**

Introducimos una nueva página con una aplicación de Datos y Estadísticas, para visualizar los datos que recopilamos. En este ejemplo introducimos la página acá, después de 1.2.

Aparecen los datos en una nube, sin orden.

## **Paso 7. Explorando las relaciones.**

Si te acercas al eje x, puedes identificar una variable independiente. En el ejemplo utilizamos "**factores**".

Alternativamente, podemos cambiar la variable independiente a **"semareas."**

Luego, acercándote al eje y, puedes identificar una variable

# **Paso 8. Modelando las relaciones.**

**ACTIVIDAD INSPIRADA**

dependiente. En este caso, es "*semlados.*"

Ahora queremos saber el modelo matemático que están obedeciendo estos dos gráficos*.* Modelamos la relación entre factores y semareas con una regresión cuadrática.

Y modelamos la relación entre factores y semlados con una regresión lineal.

¿Qué significan los coeficientes en estos modelos? En nuestro caso, uno es aproximadamente 22.4, y el otro es aproximadamente 6. ¿Estos números aparecen en otra parte de la actividad?

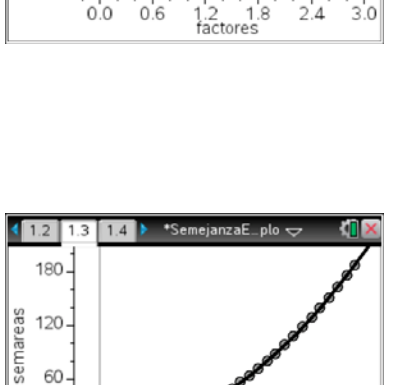

22.3673

 $1.2$   $1.8$  factores

 $x+0$ 

 $3.0$ 

 $2.4$ 

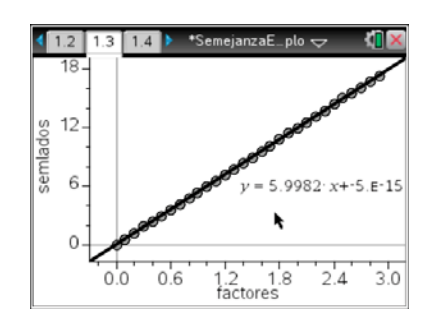

 $0 0.0$  $0.6$ 

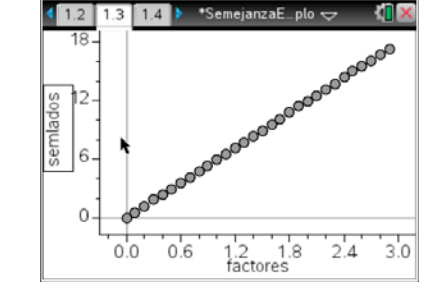

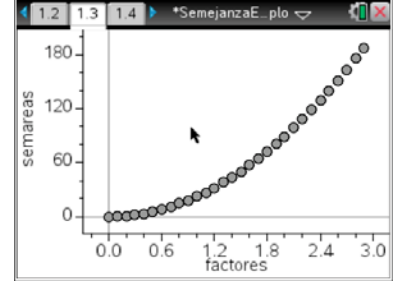

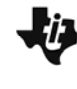

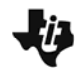

Semejanza y el Teorema de Pitágoras **como Guía para el Estudiante ACTIVIDAD INSPIRADA**

#### **Paso 9. Modelando con referencia a la figura roja.**

Ahora hacemos referencia a la figura roja. En la página 1.3, modelamos una función específica: la función lineal  $f(x) =$ lado \* x.

Para hacer esto, usa: **menu**>4:**Analizar**>4:**Diagramar función**. …e ingresa la función lado\*x

En la relación cuadrática, vamos a utilizar el área: **menu**>4:**Analizar**>4:**Diagramar función**. …e ingresa la función area\*x^2

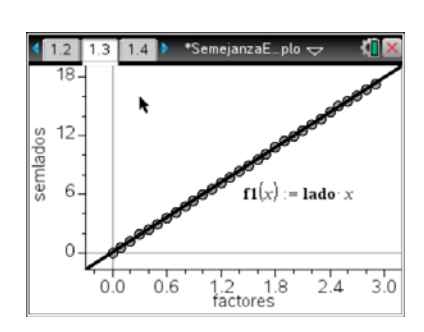

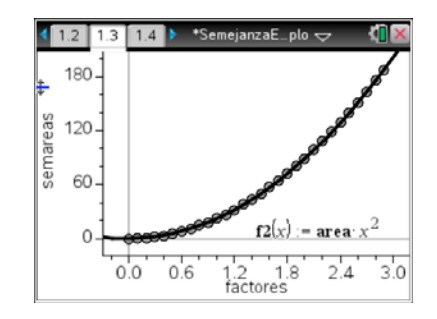

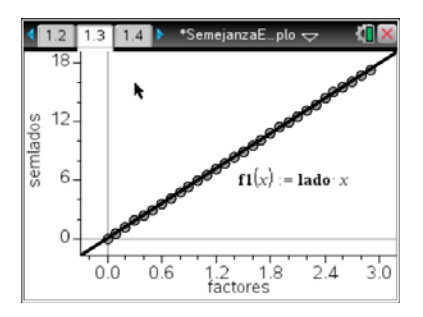

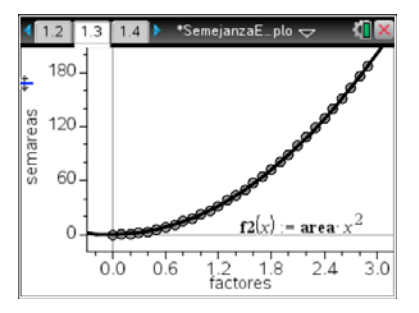

#### **Paso 10. El significado.**

Posiblemente la relación semlado = lado \* factor es obvia. En realidad, es la definición de la operación de dilatación.

Pero la relación:

semarea = area \* factor<sup>2</sup> no es tan obvia. Esto quiere decir que no **importa la forma de la figura: la relación entre el área de una figura y el área de una figura semejante es el cuadrado del factor de semejanza**.

Como veremos en la próxima actividad, esto nos da la posibilidad de generalizar la forma tradicional del Teorema de Pitágoras.